## **Configure HelpDocs for Single Sign-On**

Configuring HelpDocs for single sign-on (SSO) enables administrators to manage users of Citrix ADC. Users can securely log on to HelpDocs by using the enterprise credentials.

## **Prerequisite**

Browser Requirements: Internet Explorer 11 and above

## **To configure HelpDocs for SSO by using SAML:**

- 1. In a browser, type <https://my.helpdocs.io/login> and press **Enter**.
- 2. Type your HelpDocs admin account credentials (**Email address** and **Password**) and click **Login**.

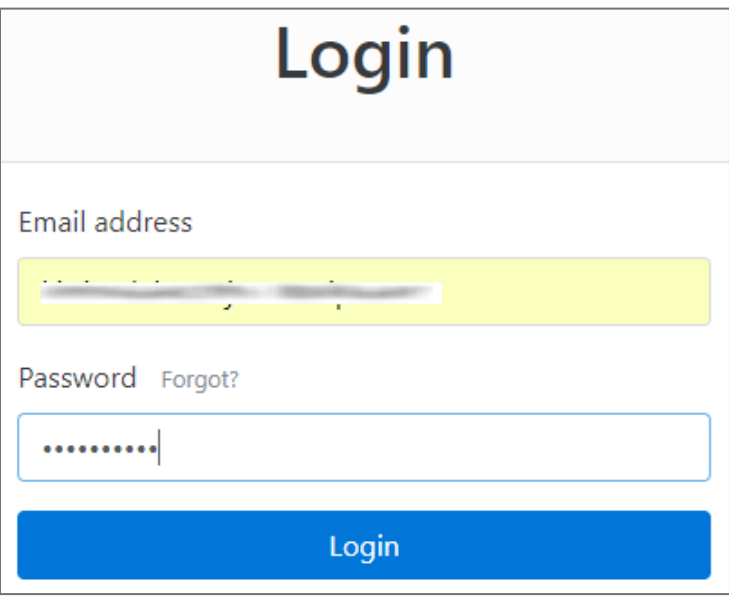

3. In the dashboard page, click **Settings** from the left pane.

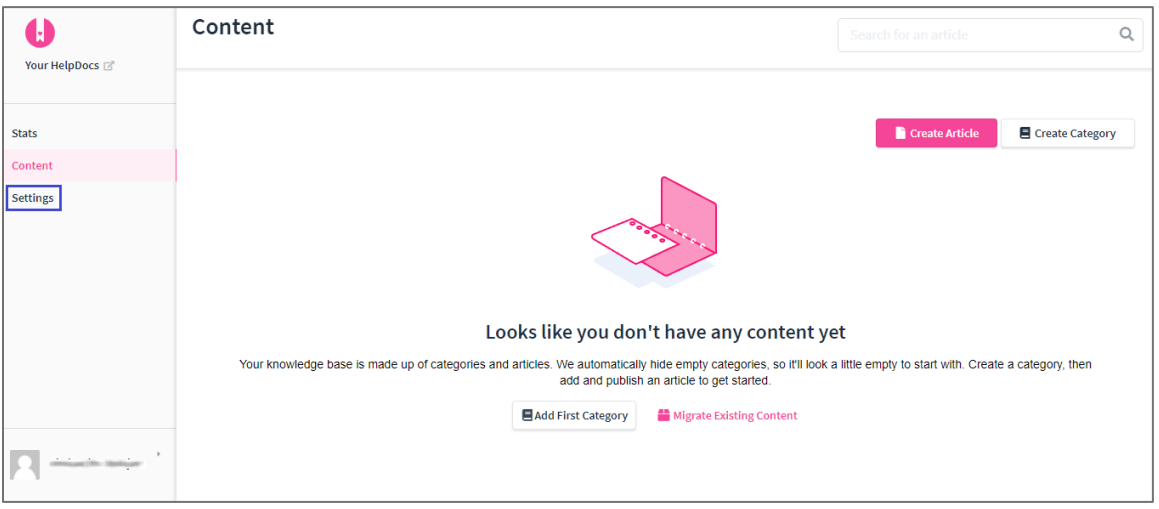

4. In the **Settings** page, click **Access Control** from the left pane.

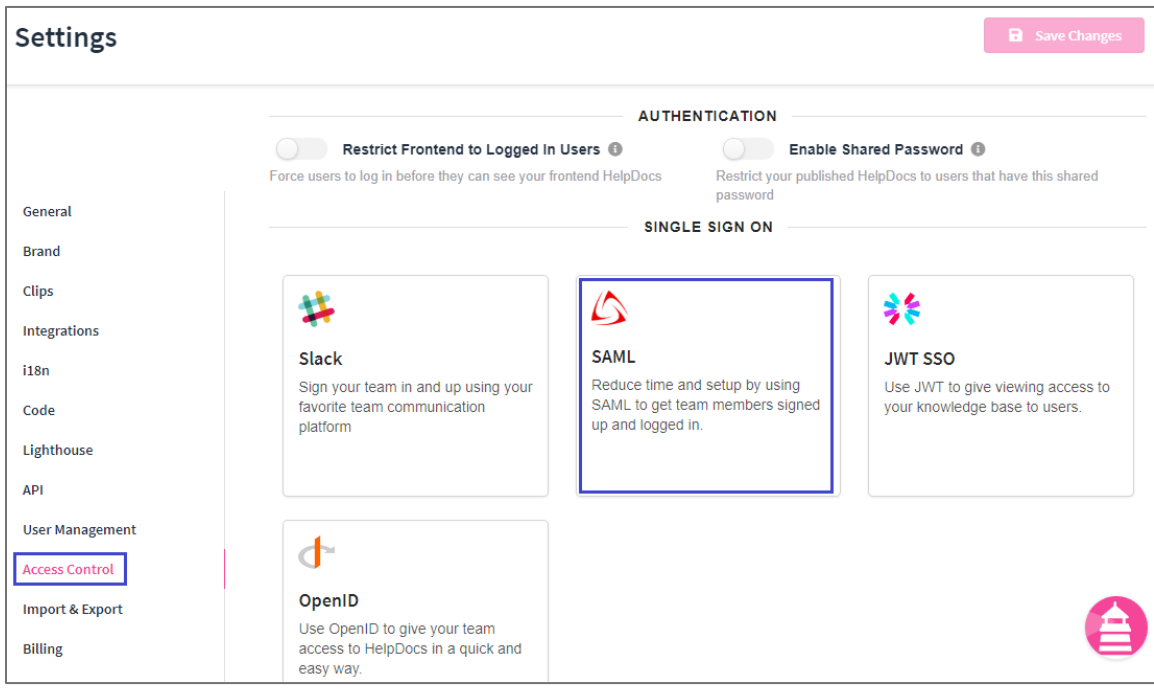

5. Click the **SAML** tile under **SINGLE SIGN ON**.

6. In the **SAML SSO** pop-up window, enter the values for the following fields:

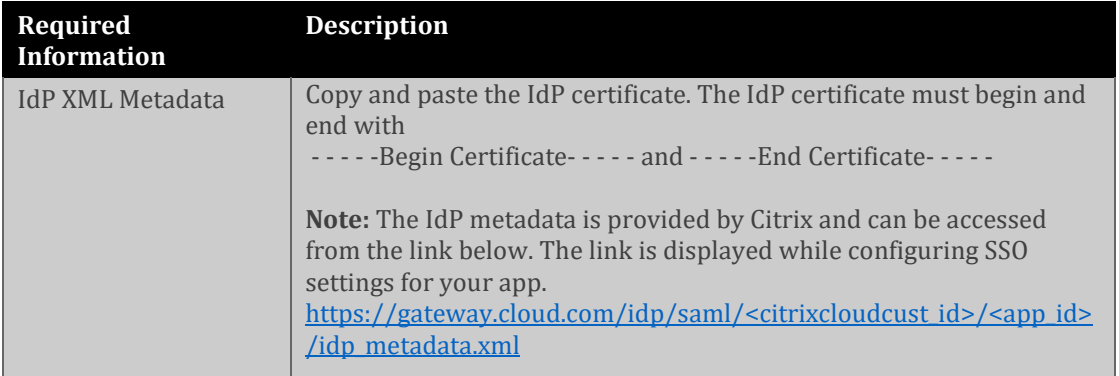

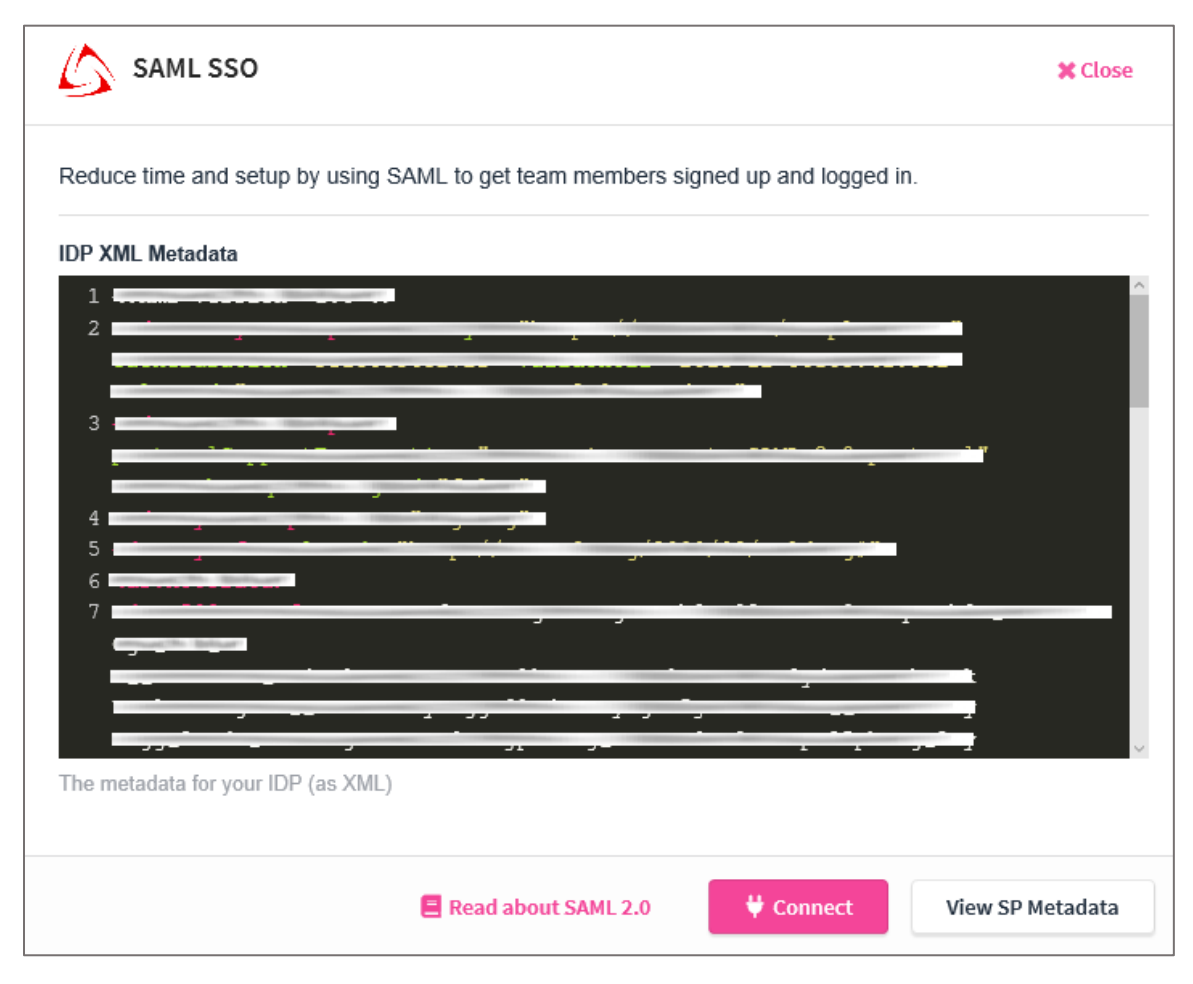

- 7. Finally, click **Connect**.
- 8. To check SP metadata, click **View SP Metadata**.